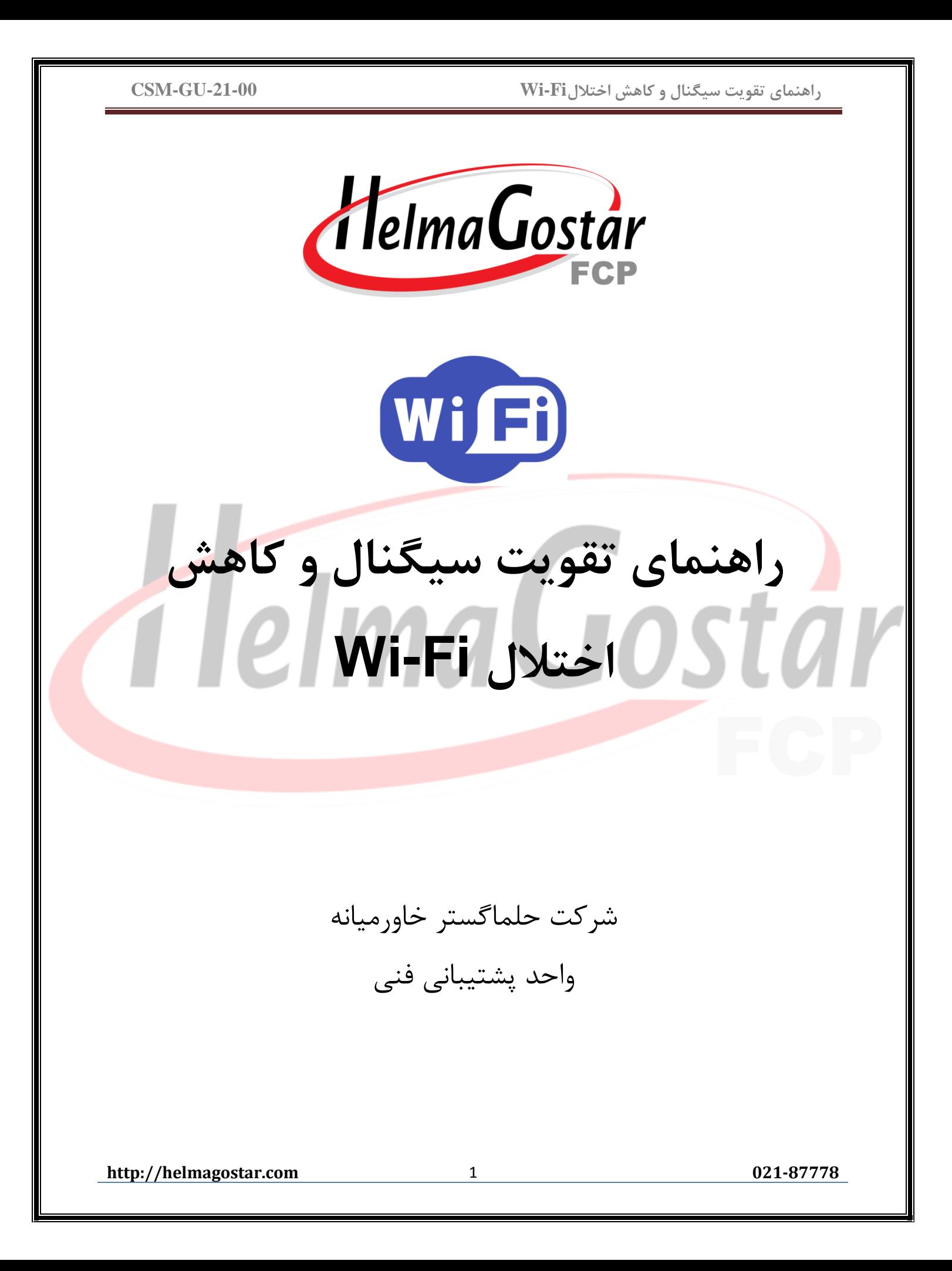

**فهرست مطالب:**

[مقدمه](#page-2-0)

- [موقعیت روتر و](#page-2-1) مودم وایرلس
- [تداخل و پارازیت شبکههای وایرلس دیگر](#page-3-0)
	- [تغییر کانال وای فای مودم](#page-3-1)
	- [تداخل با امواج لوازم خانگی](#page-9-0)
	- [تجهیزات افزایش برد وای فای](#page-10-0)
- [راه کارهای مقابله با قطعی مکرر](#page-10-1) وایرلس

[نحوه صحیح تست سرعت](#page-11-0)

سخن [پایانی](#page-11-1)

**http://helmagostar.com** 2 **021-87778**

### <span id="page-2-0"></span>**مقدمه:**

قطعا برای شما نیز پیش آمده است که در حین استفاده از مودم وایرلس تان به یک باره پرش آنتن و یا عالمت تعجب را روی عالمت وایرلس خود تجربه کنید. اشیاء مختلفی میتوانند با این امواج رادیویی تداخل داشته باشند، که منجر به ضعیف شدن اتصال وایرلس شما و در نتیجه ناپایداری آن خواهند شد. کلید اصلی افزایش برد وای فای Fi-Wi قرار گرفتن روتر در موقعیت مکانی درست، با توجه به موانع میباشد. همچنین کاهش تداخل از طرف شبکههای وایرلس دیگر و لوازم خانگی نیز در این امر تاثیر دارد. در ادامه به چند نکته برای افزایش برد وایرلس اشاره خواهیم کرد.

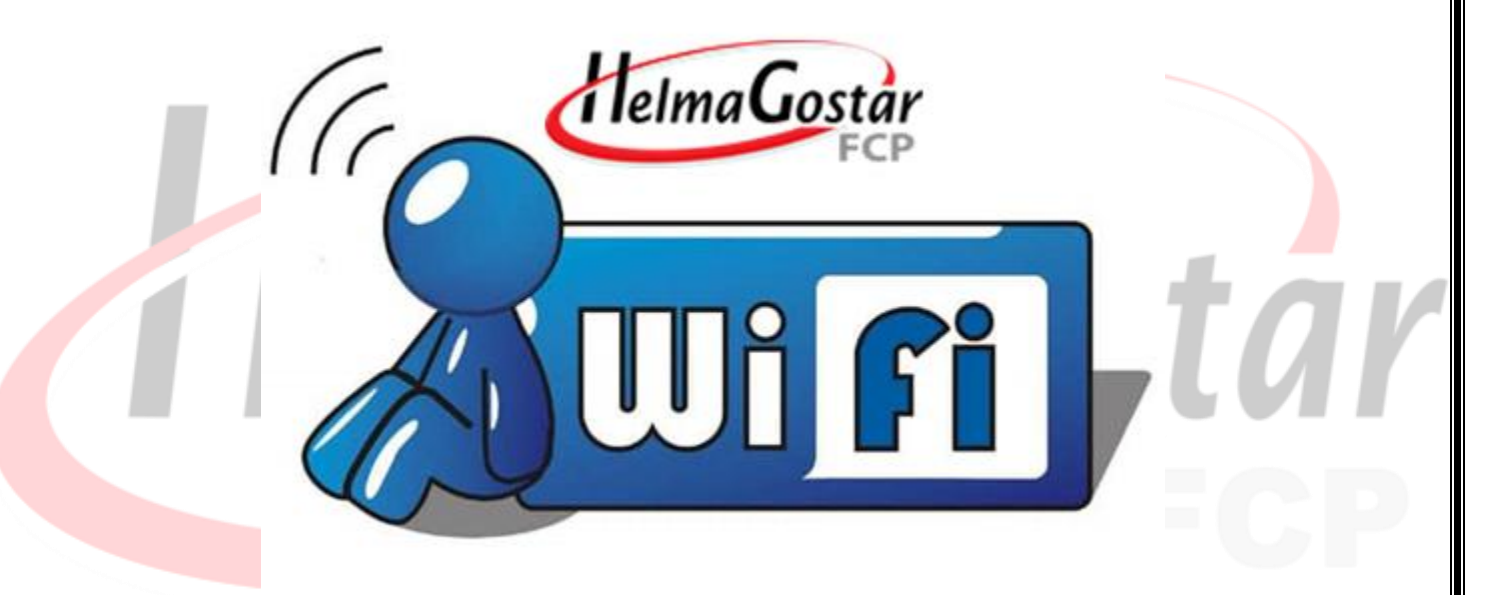

## <span id="page-2-1"></span>**موقعیت روتر و مودم وایرلس**

مکان قرارگیری روتر وایرلس تا حد زیادی میتواند در میزان پوشش منطقه و قدرت سیگنال تاثیر گذارد. نکات زیر شما را برای گذاشتن روتر بی سیم در بهترین موقعیت راهنمایی میکند:

- مودم خود را در وسط خانه خود قرار دهید. اگر شما مودم را در یک اتاق بسته که نسبت به خانه در کنار قرار گرفته قرار دهید، نخواهید توانست سیگنال قدرتمندی را در گوشههای دیگر خانه دریافت کنید.
- آنتن مودم را به صورت عمودی قرار دهید، به طوری که آنتن ایستاده به صورت راست و رو به باال باشد. بسیاری آنتنهای مودم خود را به صورت کج تنظیم میکنند اما بهترین حالت برای افزایش برد وای فای همین صورت

**http://helmagostar.com** 3 **021-87778**

ایستادهرو به باالست.

 مودم خود را به دور از سقف و باالتر از سطح زمین نصب کنید. اگر مودم خود را روی یک میز قرار دهید بهتر از این است که نزدیک به سقف نصب کرده یا روی زمین بگذارید.

شما همچنین باید به نوع موادی که نزدیک روتر هستند توجه کنید. برای مثال، قرار دادن روتر روی یک میز فلزی یا در مقابل یک دیوارهی فلزی مشکلزا خواهد بود. امواج به راحتی میتوانند از یک میز چوبی عبور کنند، اما فلز مانعی برای عبور امواج به حساب میآید.

موانع دیگری نیز هستند که میتوانند ایجاد مشکل کنند. برای مثال، اگر یک کابینت فلزی بین مودم و کامپیوتر یا لپ تاپ شما باشد، دریافت امواج از سمت کامپیوتر با مشکل مواجه خواهد شد. همین امر را نسبت به دیگر وسایل نیز میتوانید در نظر بگیرید.ممکن است با تغییر مکان فیزیکی مودم در نقاط دیگر شرایط بهتری را تجربه نمائید.

## **تداخل و پارازیت شبکههای وایرلس دیگر**

تداخل از سمت شبکههای بی سیم دیگر در محیط میتواند برای امواج وایرلس شما ایجاد مشکل کند. احتمال این که شما و همسایهتان به طور تصادفی از یک کانال یکسان برای تبادل داده استفاده کنید، بالا میرود. چنین اتفاقی منجر به تداخل امواج و در نتیجه کند شدن سرعت اتصال شما به اینترنت و یا قطعی وصلی میشود.

از جمله مشکلاتی که تداخل بین امواج وایفای برای شما به وجود میآورد میتوان به موارد زیر اشاره کرد:

- <span id="page-3-0"></span>کند شدن زمان باز شدن صفحات وب
- افزایش مدت زمان بافر شدن اپلیکیشنها و سایتهای ویدیویی و قطع و وصل شدن پخش ویدیو
	- کند شدن سرعت ارتباط بین دستگاههای موجود در یک شبکه
		- بروز خطا در ارسال داده و فایل بین دستگاهها

بنابراین اگر شما کانال وایفای روتر خود را به کانالی که فرد دیگری از آن استفاده نمیکند تغییر دهید میتوانید کیفیت اینترنت خود را تا حدی افزایش دهید.

در نظر داشته باشید به دلیل اینکه ممکن است همسایه های شما مودم را در زمان های مختلف خاموش و روشن نمایند و یا بعداً مودم یا تلفن بیسیم تهیه نمایند ممکن است مجدد دچار اختالل شوید و مجدد نیاز به تغییر کانال داشته باشید بنابراین این راهکار موقتی می باشد.در ادامه روش تغییر دادن کانال روتر را بررسی خواهیم کرد.

# **تغییر کانال وای فای مودم**

**http://helmagostar.com** 4 **021-87778**

<span id="page-3-1"></span>

## **گام اول:**

قبل از اقدام به تغییر کانال، شما باید از یک نرم افزار برای اسکن کردن امواج وایفای مجاور دستگاه خود استفاده کرده و کانالی که آنها روی آن تنظیم شدهاند را شناسایی کنید.

 utility inSSIDerیک نرم افزار مناسب برای انجام این کار است. اگر قصد دارید کار اسکن را از طریق دستگاه اندرویدی انجام دهید برای پیدا کردن منبع تداخل میتوانید از اپلیکیشنهایی نظیر Wi-Fi Analyzer برای اندروید استفاده کنید. این نرم افزار کانالهای وایرلس نزدیک شما را نشان داده و شبکهی ایدهآلی که در شبکههای دیگر استفاده نشده را برای استفاده به شما پیشنهاد میدهد. این اپلیکیشن همچنین به شما این اجازه را میدهد تا در محیط راه رفته تا مکانی که بهترین سیگنال را دریافت میکند را پیدا کنید و همچنین مکانی که سیگنال ضعیف است. شما این کار را به دستگاههای دیگر نیز می توانید انجام دهید.

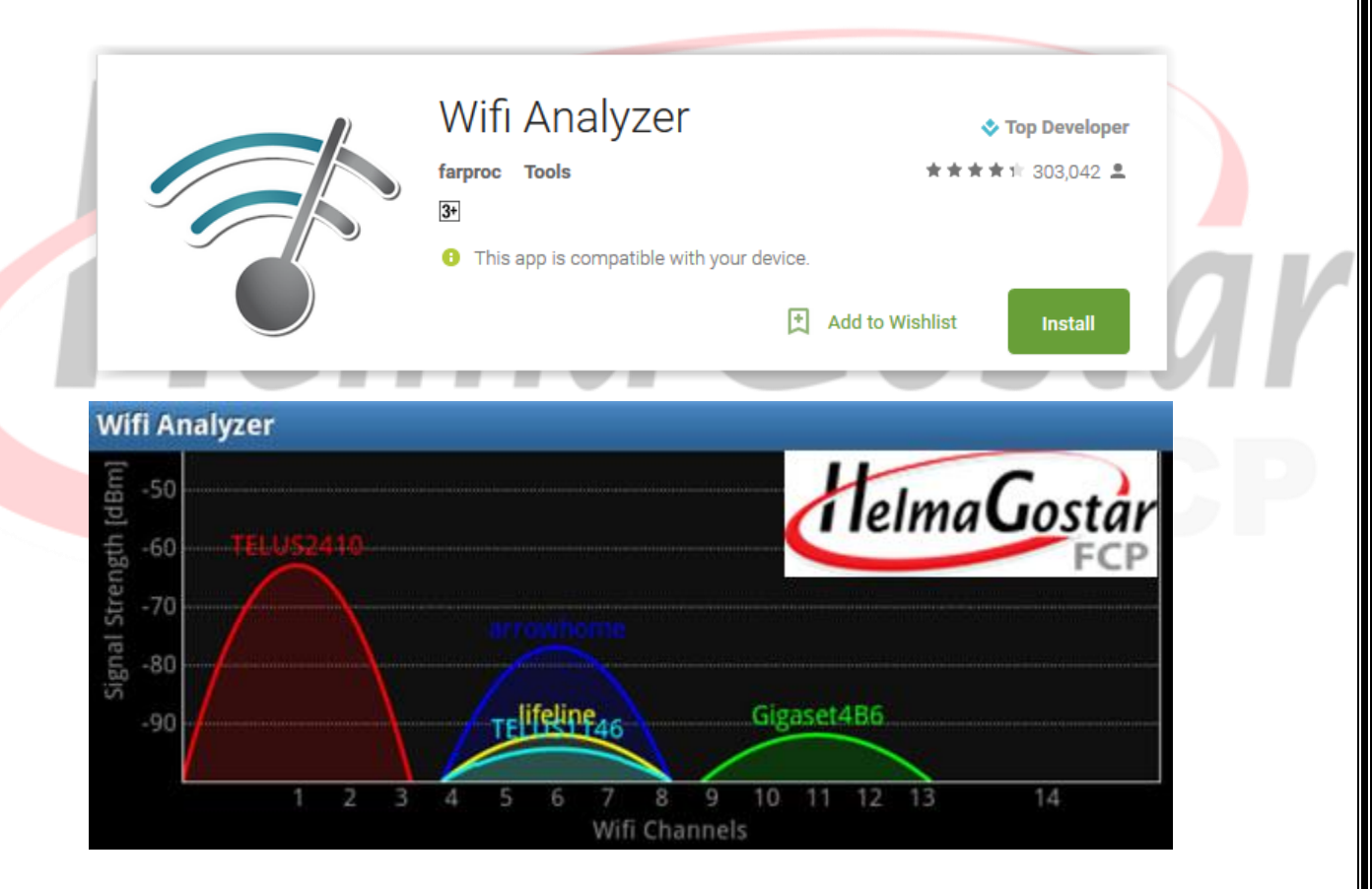

اگر چند شبکه وایرلس مقابل هم در یک کانال باشند میتواند مشکلزا باشد. برای رفع این مشکل، شما باید کانال وایرلس روتر خود را از طریق تنظیمات آن عوض کنید.

**http://helmagostar.com** 5 **021-87778**

به کانالهای وایفای که با کانالهای مجاور همپوشانی دارند توجه کنید. کانالهای ،1 6 و 11 این سه کانال با یکدیگر همپوشانی ندارند و معموالً کمتر دچار اختالل می شوند.در شکل زیر کانالی که بیشترین ستاره را دارد نشان دهنده بهترین گزینه در حال حاضر برای شماست.

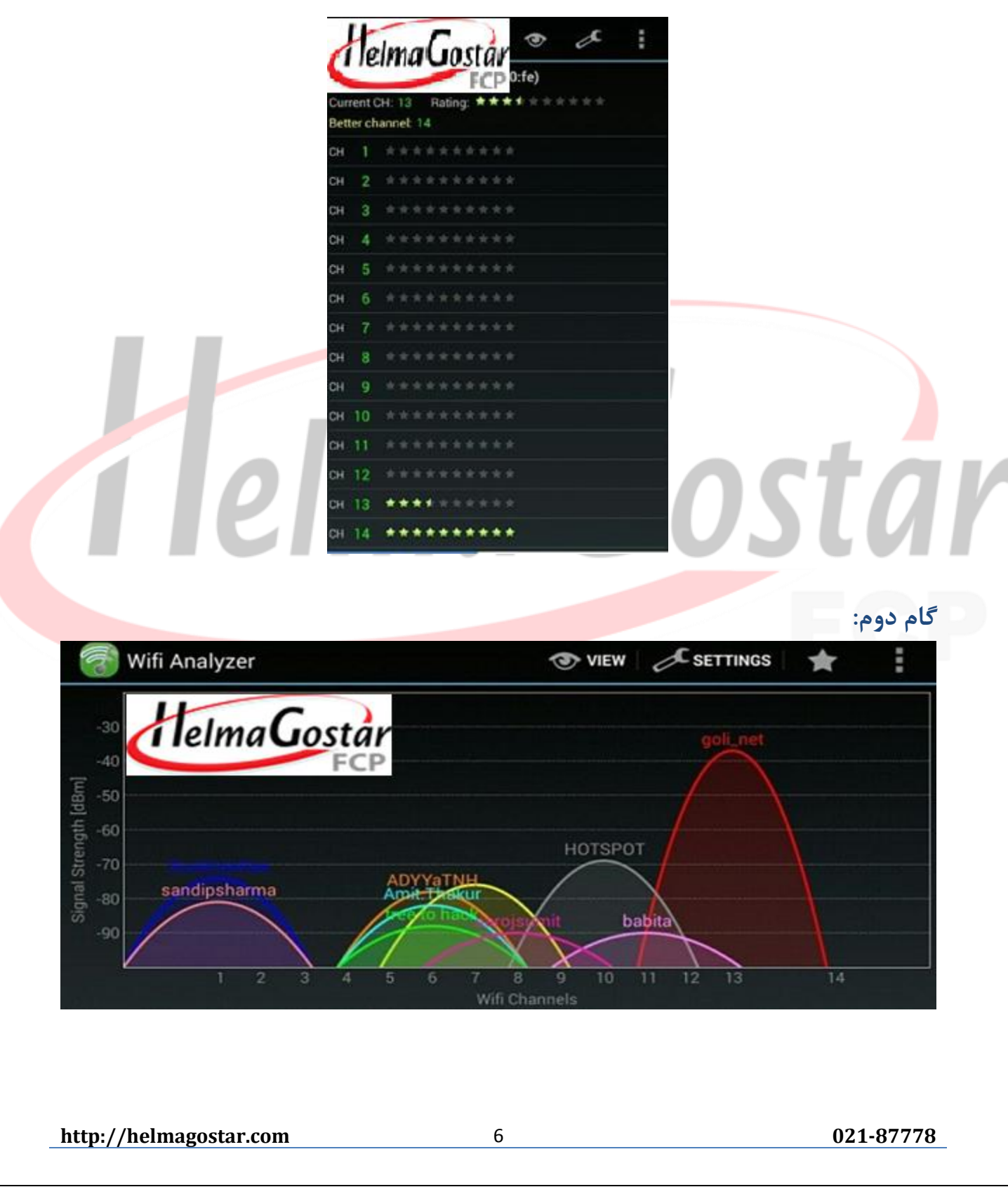

در زمان استفاده از اپلیکیشن Analyzer WiFi شما سیگنالهای وایفای اطراف دستگاه خود را به وسیله رنگها و قدرتهای سیگنال مختلف مشاهده خواهید کرد.

در این شیوه شما به راحتی متوجه خواهید شد که آیا روی یک کانال سیگنال قوی یا ضعیف قرار دارید و به این شکل میتوانید تصمیم بگیرید کدام کانال را انتخاب کنید. بهتر است کانالی را انتخاب کنید که بیشترین فاصله را از همسایگانتان داشته باشد.

## **گام سوم:**

حاال باید با وارد کردن آدرس آیپی مودم خود در مرورگر به رابط کاربری تنظیمات آن دسترسی پیدا کنید. اگر آدرس آیپی مودم خود را نمی دانید معموالً زیر مودم آدرس آی پی درج شده است معموال این آدرس 192.168.1.1 است.

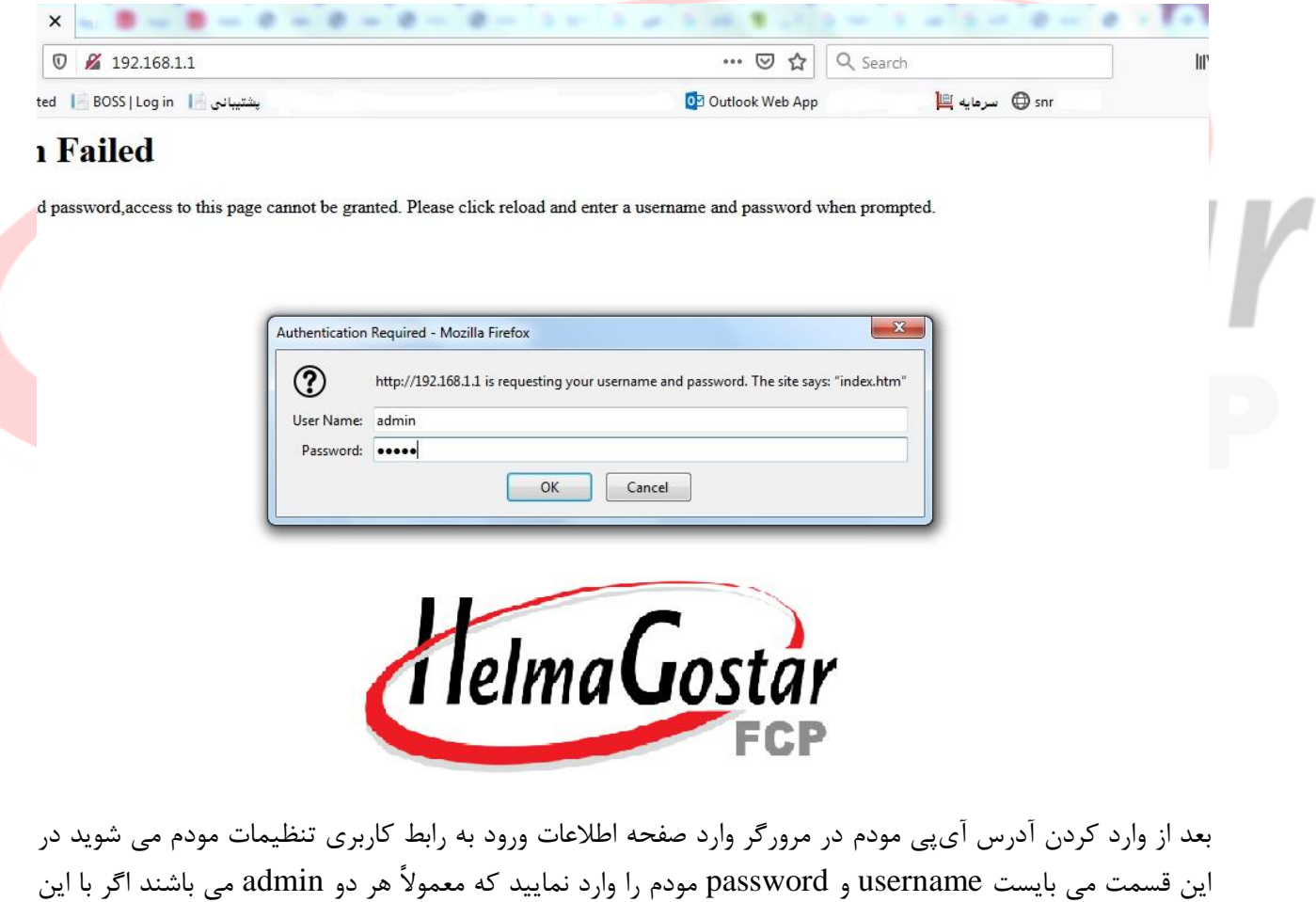

این قسمت می بایست username و password مودم را وارد نمایید که معموالً هر دو admin می باشند اگر با این username و password وارد تنظیمات مودم نشدید از زیر مودم و یا از طریق سرچ در اینترنت)برند و مدل مودم را کامل بنویسید) یوزرنیم و پسورد مودمتان را پیدا کنید.

**http://helmagostar.com** 7 **021-87778**

# **گام چهارم:**

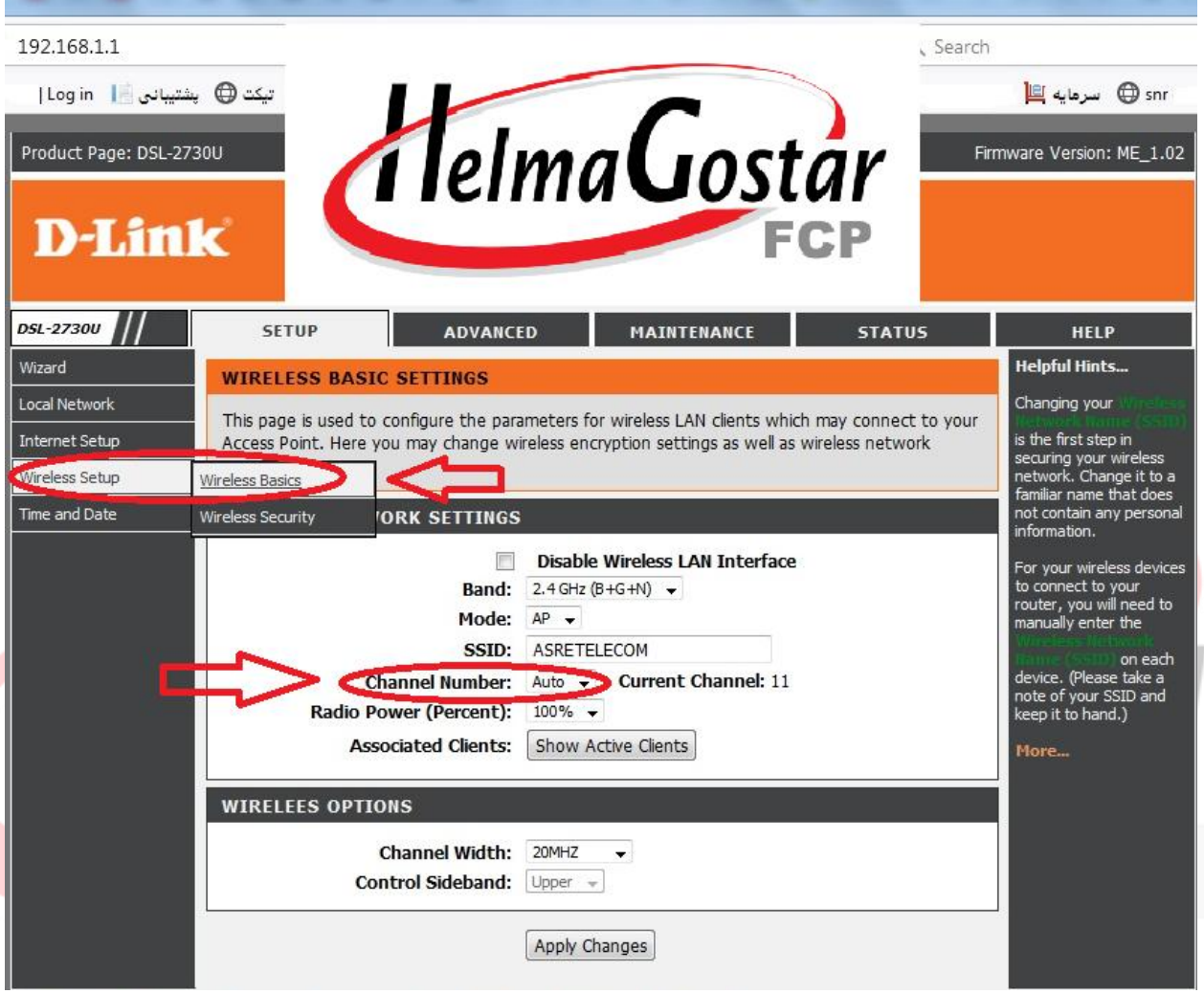

روی صفحه تنظیمات Fi-Wi کلیک کرده و گزینه Channel Fi-Wi را پیدا کنید. کانال وایفای جدید خود را انتخاب نمایید. این گزینه در برخی مودمها ممکن است در زیرمنویی مانند Settings Advanced یا نظیر آن قرار داشته باشد.معموالً در تمام مودم ها ابتدا باید گزینه وایرلس را پیدا کرده و سپس در بین گزینه های موجود گزینه channel را پیدا کنید و آن را تغییر دهید،در صورت نیاز به راهنمایی می توانید در سرچ اینترنت بنویسید راهنمای تغییر کانال وای فای مودم مثالً 2740Link-D( برند و مدل مودم را کامل بنویسید( و از راهنمایی های داخل اینترنت استفاده نمایید.

بعد از ورود به رابط کاربری صفحه مربوط به تنظیمات Wireless را انتخاب و از بخش Channel کانال مورد نظر خود را انتخاب کنید. تصویر باال صفحه تنظیمات Wireless را نشان میدهد که در وسط صفحه بخش مربوط به تغییر کانال قرار دارد.

**http://helmagostar.com** 8 **021-87778**

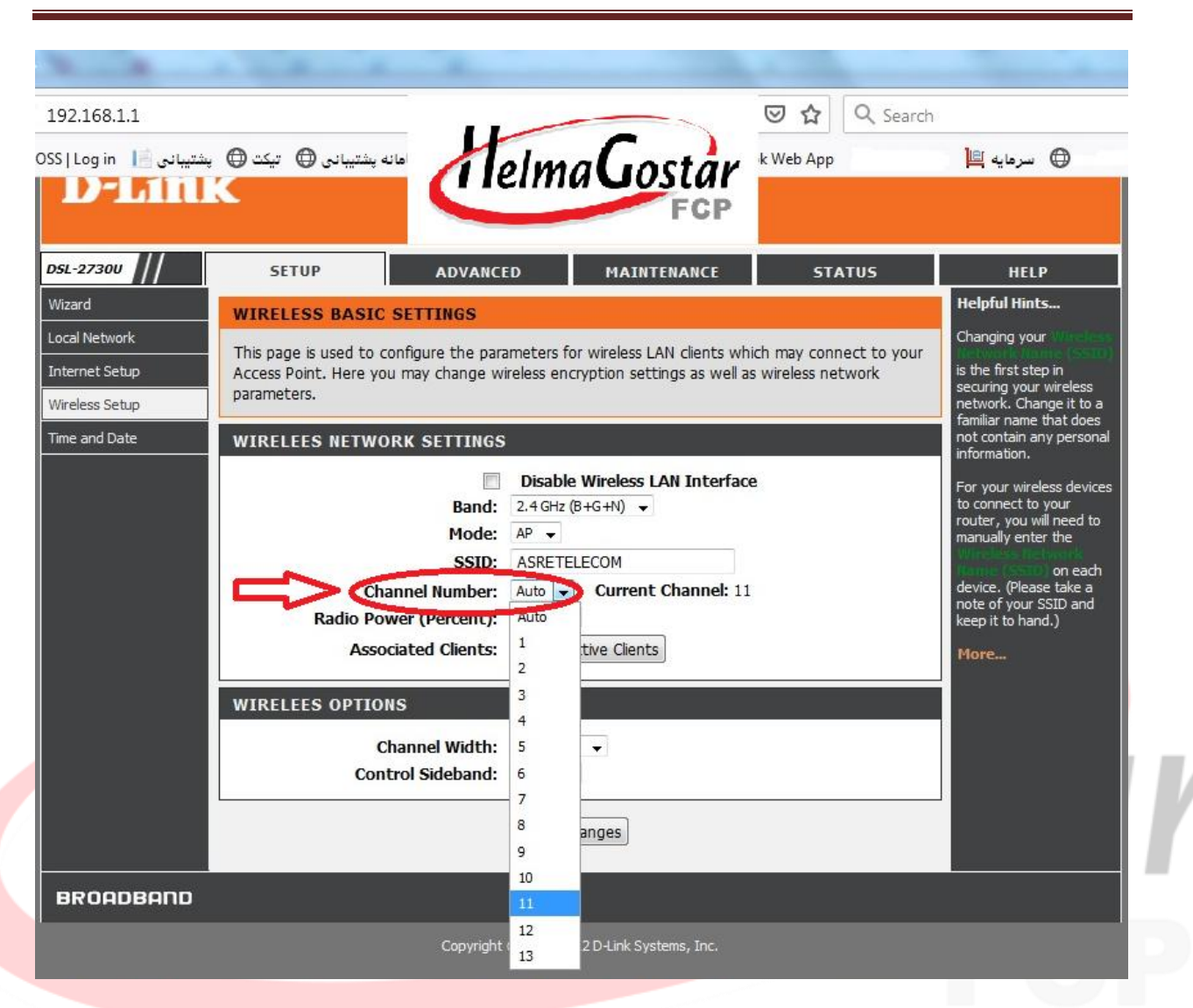

بعد از اینکه شماره کانالی که فکر میکنید بهترین نتیجه را برای شما به همراه خواهد داشت انتخاب کردید گزینه save یا changes Apply را بزنید و ترجیحاً یک بار روتر را ریبوت کنید تا تغییرات اعمال شود.

اگر شما به نرم افزارهای آنالیز وایرلس دسترسی ندارید، کانال وایرلس را یکی یکی عوض کرده تا بهترین اتصال و کانال را پیدا کنید.

**http://helmagostar.com** 9 **021-87778**

# <span id="page-9-0"></span>**تداخل با امواج لوازم خانگی**

انواع لوازم خانگی نیز میتوانند در شبکه وایرلس تداخل ایجاد کنند. وسایلی نظیر تلفنهای بی سیم، دوربینهای نظارت کودکان و مایکروویوها. بسته به موقعیت روتر وایرلس، وسایل شبکه، شما حتی ممکن است دچار قطعی شبکه وایرلس هنگام استفاده از مایکروویو و تلفن بی سیم شوید.

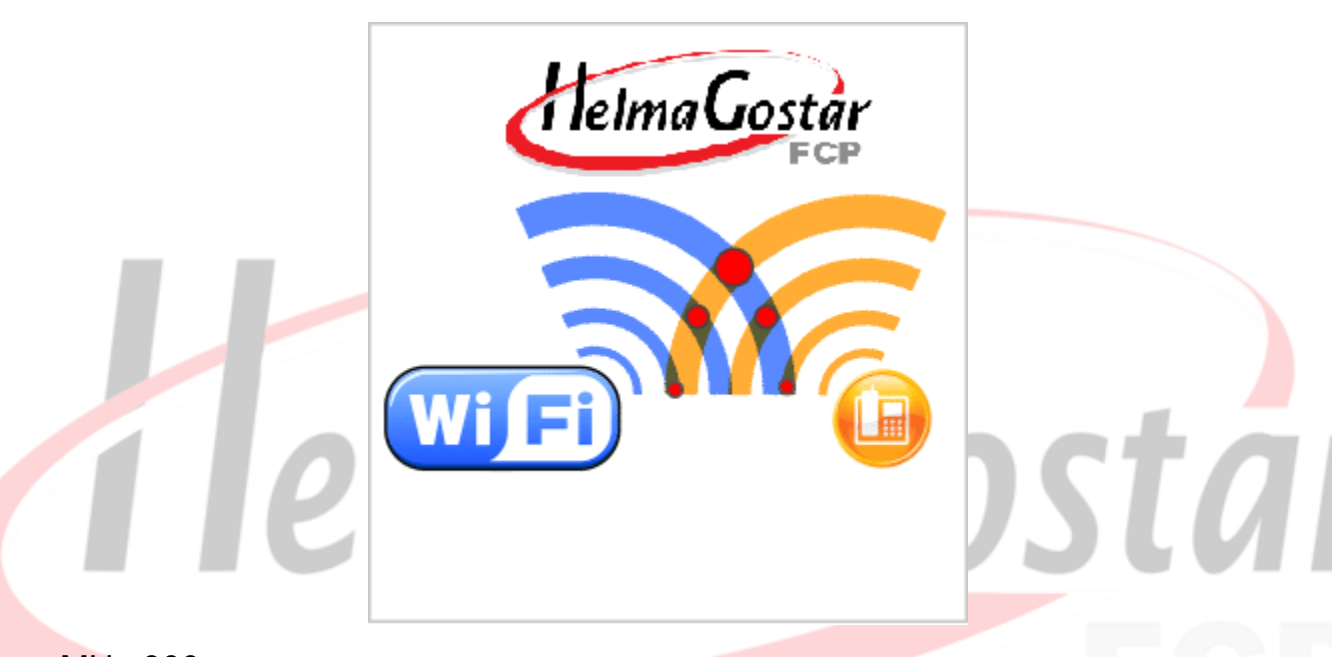

مشکل تداخل امواج تلفنهای بی سیم با جایگزین کردن تلفنهایی با کارکرد در فرکانس متفاوت نظیر <mark>MHz 900 M</mark>یا 1.9 GHzحل میشود. تلفنهای بی سیم که از فرکانس 2.4 GHzاستفاده میکنند، میتوانند با امواج شبکه وایرلس تداخل ایجاد کنند.

مشکل تداخل مایکروویو معموال با تغییر موقعیت وسایل به صورتی که مایکروویو بین روتر وایرلس و دستگاه شما قرار نداشته باشد، حل میشود. همچنین این مشکل در مایکروویوهای جدید که دارای محافظ بهتری هستند نیز معموال وجود ندارد.

وسایل دیگر نیز میتوانند در شبکه وایرلس تداخل ایجاد کنند. برای مثال، دستگاههای بلوتوث قدیمی که با سیگنالی نزدیک به امواج وای فای کار میکنند، اگرچه این مشکل در سیستمهای بلوتوث جدید وجود ندارد.

**http://helmagostar.com** 10 **021-87778**

# <span id="page-10-0"></span>**تجهیزات افزایش برد وای فای**

اگر شما نیاز به پوشش محیط بزرگتر با امواج وایرلس داشته و روتر وایرلستان جوابگوی این کار نیست، میتوانید یک ریپیتر وایرلس یا تقویت کننده وای فای خریداری کنید. این دستگاهها امواج وایرلس را تقویت و تکرار کرده و آن را در محیط گسترش میدهند که در نهایت موجب افزایش برد وای فای میشود. شما همچنین اگر چند روتر قدیمی نیز دارید، میتوانید به وسیله آنها شبکه وای فای خود را گسترش دهید. بهترین و سادهترین راه برای افزایش پوشش شبکه وایرلس شما استفاده از دستگاه Extender Range WiFi یا همان ریپیتر وایرلس است.

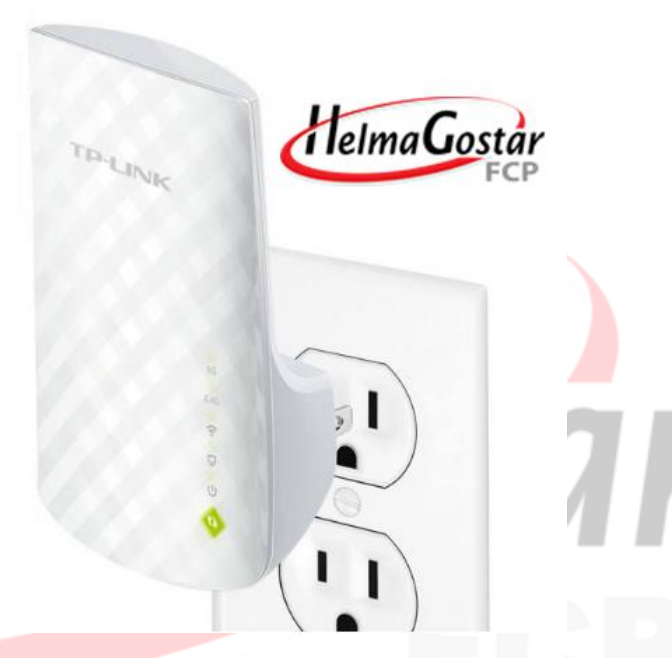

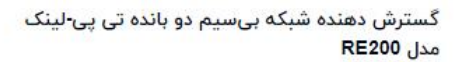

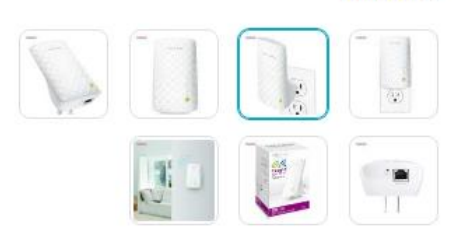

در صورتی که روتر WiFi شما دارای آنتن قابل تعویض باشد نیز میتوانید برای افزایش برد وای فای آن، آنتن بهتر و قویتری را نسبت به آنتن فعلی جایگزین کرده تا سیگنال روتر یا مودم وایرلس محدوده بیشتری را تحت پوشش قرار دهد.

# **راه کارهای مقابله با قطعی مکرر وایرلس**

در پایان اگر در شبکه وایرلس تان با قطعیهای پی در پی روبرو میشوید بررسیها و اقدامات زیر میتواند در عملکرد شبکه شما تاثیرگذار باشد:

کم کردن فاصله سیستم از مودم وایرلس

<span id="page-10-1"></span>

**http://helmagostar.com** 11 **021-87778**

- تغییر Channel در کنسول مودم که در مطالب قبل به آن اشاره شد ، مسیر این کانال را میتوانید از طریق راهنمای همین مطالب یا راهنماهای داخل اینترنت یا راهنمای کنسول مودم مشاهده فرمایید.
	- Upgrade کردن مودم
	- بررسی وجود موانع تاثیرگذار در مسیر مودم
		- بررسی وجود مشکل در آنتن مودم
	- بررسی وجود مشکل در کارت شبکه وایرلس
	- بررسی وجود مشکل روی سیستم)استفاده کننده(

### <span id="page-11-0"></span>**نحوه صحیح تست سرعت**

استفاده همزمان توسط چند نفر از مودم موجب اشغال شدن پهنای باند و افت سرعت خواهد شد ، فرض کنید فردی با استفاده از سیستم کامپیوتر یا موبایل(با کابل یا وای فای) به مودم متصل شود و شروع به دانلود فایل یا تماشای فیلم یا استفاده از اینستاگرام و ... کند در این حالت بقیه افراد متصل به مودم دچار کندی سرعت خواهند شد و در بهترین حالت سرعت بین افراد در حال استفاده تقسیم می شود ، بنابراین با توجه به اینکه استفاده افراد دیگر از مودم و همچنین اختالالت امواج دیگر روی کیفیت و سرعت دریافتی به شدت تاثیر گذار می باشد برای اینکه به شکل صحیح تست سرعت بگیرید مودم را با استفاده از کابل شبکه به سیستم کامپیوتر یا لپ تاپ متصل کرده و بعد از اطمینان از اینکه هیچ فرد و دستگاه دیگری با وای فای یا کابل به مودم متصل نیست از سایت های تست سرعت مانند speedtest.ir و سایر سایت های مشابه تست سرعت بگیرید.

# <span id="page-11-1"></span>**سخن پایانی**

اگر در مجاورت محل شما، شبکههای بیسیم زیادی وجود دارند که با سیگنال شما تداخل ایجاد میکنند، بهتر است یک روتر پشتیبانیکننده از فرکانس 5 گیگاهرتز تهیه کنید. کانالهای وایفای 5 گیگاهرتز گستردهتر هستند و عموماً با همدیگر تداخل پیدا نمیکنن الزم به ذکر است با توجه به اینکه بیشتر دستگاه های وای فای کنونی فقط از فرکانس 2.4 گیگاهرتز پشتیبانی می کنند که امواج آنها اگر از کانال یکسان عبور کند موجب اختالل می گردد بنابراین یکی از دالیل اینکه روترهای پشتیبانی کننده از فرکانس 5 گیگاهرتز کمتر دچار مشکل می شوند این است که فعالً استفاده از آن همه گیر نشده و ممکن است در آینده ای نزدیک با زیاد شدن استفاده از این نوع روترها اختالل در وای فای این مودم روترها نیز بیشتر شود.در نظر داشته باشید استفاده از روترهای 5گیگاهرتز در کنار مزایایی که دارد معایبی هم دارد

**http://helmagostar.com** 12 **021-87778**

از جمله هزینه باالتر و به دلیل اینکه قدرت عبور کمتری از اجسام دارد پوشش معموالً کمتری نسبت به فرکانس 2.4 گیگاهرتز دارد.

فراموش نکنید که همه ی گوشی ها و لپ تاپ ها و تبلت ها و... از باند 5 گیگاهرتز پشتیبانی نمی کنند و قبل از تهیه کردن مودم جدید، سازگاری وسایل خودتون را بررسی کنید اگرچه بیشتر این روتر ها فرکانس 2.4 گیگاهرتز هم پشتیبانی می کنند اما در صورتی که سیستم شما از فرکانس 5 گیگاهرتز پشتیبانی نکند تغییری در شرایط و کیفیت اتصال وای فای شما ایجاد نخواهد شد.

i lelma Gostár